<span id="page-0-0"></span>**eFundi Tutorial: Contact Us tool**

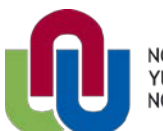

 $\left( \mathsf{R}\right)$ NORTH-WEST UNIVERSITY<br>YUNIBESITI YA BOKONE-BOPHIRIMA<br>NOORDWES-UNIVERSITEIT

# **What is the Contact Us tool?**

The Contact Us tool allows users to reach the appropriate contact for system issues. The user has the opportunity to choose if the issue is content-related, system-related, if they are having a technical problem, or if they wish to make a feature request. Links specific to each of those areas are automatically configured for each site based on system settings.

This tool, like the Help tool, appears in all Sakai sites by default.

## **Index**

[How to access the Contact Us tool?](#page-1-0) [How do I use the Contact Us tool?](#page-1-1) [How to find Help](#page-2-0)

# <span id="page-1-0"></span>How to access the Contact Us tool?

#### **Back to index**

Select Contact Us from the Tool Menu in your site.

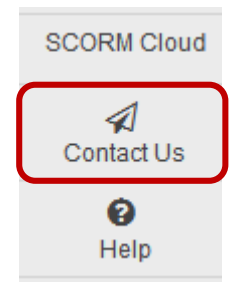

# <span id="page-1-1"></span>How do I use the Contact Us tool?

#### **Back to index**

After clicking on the Contact Us tool, the following page will appear. Click on the relevant link to send a message to the appropriate contact at your institution.

## Contact us about any problems or suggestions for improvement

o<sub>b</sub> 2

### This page allows you to report problems with, or suggest improvements to, eFundi.

If you cannot find the answer in the Help pages then please choose the most relevant section below to get in touch with the appropriate people.

i To enable Feature Suggestion feedback, your eFundi administrator needs to add the feedback.featureSuggestionUrl property to this eFundi servers configuration

## A Problem with content?

- · Site unavailable or permission denied?
- Missing file, broken link, or blank page?
- Problem with dates in calendar?
- Erroneous or misleading information?
- General query about the site?

Report the problem to the site owner

## $\heartsuit$  Ask for help?

- Cannot log in?
- How can I do this?
- Cannot find the answer in the Help pages?

Report the problem to the eFundi team

### <sub>nt</sub> Report a technical problem?

- Something has gone wrona?
- Problem with the system?
- . Tool not working as it should?

Report the problem to the eFundi team

For each link (problem with content, ask for help or reporting technical problems) you will be directed to enter the subject and a short summary of the issue. You may also add an attachment if necessary.

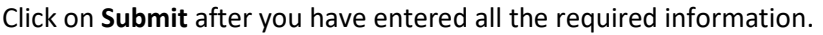

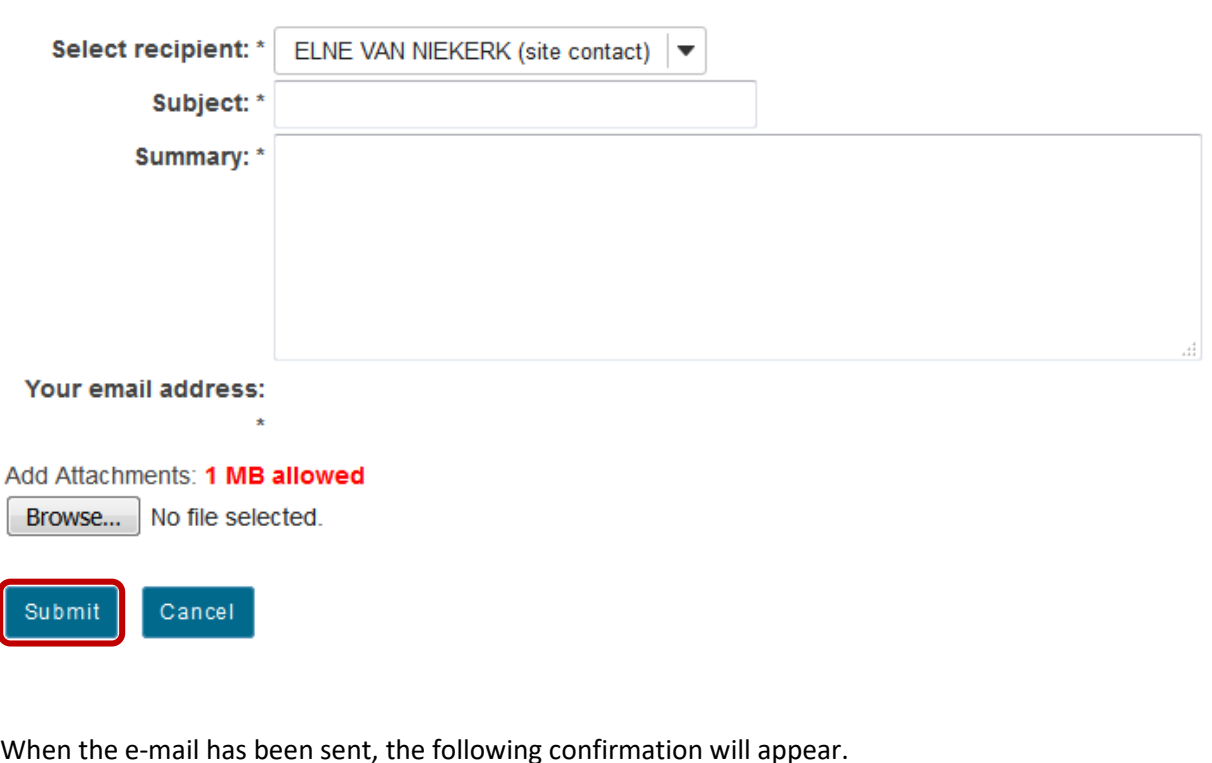

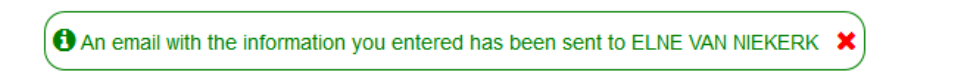

## <span id="page-2-0"></span>**Need help?**

#### [Back to index](#page-0-0)

Please attend eFundi training or stop by during office hours for additional help, OR

You can make use of the Sakai based Help resources available on all eFundi sites, or contact your site of delivery eFundi Support Desk:

#### **eFundi Support Desk:**

**Call centre:** 018 285 5930

#### **Campus support:**

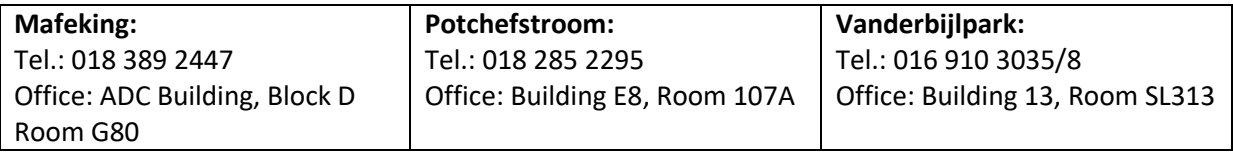

% ?

## **OR**

Log a ticket: support.nwu.ac.za